Generación de listas de asistencia virtuales para el mejoramiento del control operativo en una pyme.

*List generation virtual assistance for the improvement of operational control in an SME.*

**Omar Juárez Rivera** Universidad Veracruzana [ojuarez@uv.mx](mailto:ojuarez@uv.mx)

**Victorino Juárez Rivera** Universidad Veracruzana [vijuarez@uv.mx](mailto:vijuarez@uv.mx)

**Gracia Aida Herrera González** Universidad Veracruzana [gherrera@uv.mx](mailto:gherrera@uv.mx)

**Ignacio Sánchez Bazán** Universidad Veracruzana [igsanchez@uv.mx](mailto:igsanchez@uv.mx)

**Erika Barojas Payan** Universidad Veracruzana [ebarojas@uv.mx](mailto:ebarojas@uv.mx)

### Resumen

El manejo del Recurso humano para una empresa de outsourcing resulta de vital importancia para mantener una ventaja competitiva sobre sus rivales, es por ello, que la correcta administración del personal puede traer beneficios concretos que ayuden a los directivos a mejorar sus procedimientos internos. El presente trabajo se basa en la creación de listas de asistencias por medio de una página web que ayude al departamento de Recursos Humanos a mejorar el control del personal operativo que tiene a su cargo, esto con la finalidad de reducir tiempos de entrega para la elaboración de reportes diarios (asistencia) y semanales (tiempo extra) y así poder asignar de una forma eficiente los horarios de los empleados para el cumplimiento de actividades extraordinarias.

### Abstract

Human resource management for an outsourcing company it is vital to maintain a competitive advantage over its rivals, it is why the right personnel management can bring concrete benefits to help managers improve their internal procedures. This work is based on creating lists of assists by a website that helps the HR department to improve control of the operating personnel is responsible for this in order to reduce delivery times for drawing daily reports (assistance) and weekly (extra time) so you can efficiently assign employee schedules for the performance of special activities.

Palabras claves / key words**:** sistema, outsourcing, recursos humanos, procedimientos, lista de asistencia / system, outsourcing, human resources, procedures, attendance list.

## Introducción

En los últimos años las Pymes han sido la base fundamental de la economía en México, por los acuerdos comerciales que ha tenido en los últimos años. De acuerdo con los estudios realizados por el INEGI, existen aproximadamente 4 millones 15 mil unidades empresariales, de las cuales 99.8% son pymes que generan un 52% del producto interno bruto y 72% del empleo del país (PROMEXICO, 2014), y que se han distinguido por su organización, estructura y por su mejora continua en cada una de sus áreas de trabajo.

Es bueno reconocer que el recurso humano en una organización es importante, pero en muchas ocasiones ha sido al que en muy pocas veces se le presta una verdadera atención, es decir lograr una excelente administración del mismo, de lo que lleva consigo grandes ventajas competitivas. Las implementaciones de sistemas íntegros en las organizaciones hacia una administración de personal, no han quedado atrás por grande o micro que sea la empresa. Ha sido un paso muy importante como parte de la calidad del todo de la organización, su buen funcionamiento logra que sea supervisado no sólo por trabajadores del área de recursos humanos, sino por la gerencia general, a través de una página web y sobre todo por ser adaptado a las necesidades de empresa.

La empresa de Outsourcing se ha preocupado por ir mejorando la calidad del servicio hacia los distintos clientes, así como la mejora continua en la administración de cada recurso, en especial el recurso humano, esto debido a la poca interacción con los centros de trabajo.

La administración de recursos humanos es el proceso de contratar, capacitar, evaluar y remunerar a los empleados, así como de atender sus relaciones laborales, salud y seguridad, así como aspectos de justicia." (Wayne, 2010). La preocupación por un sistema que pueda administrar mejor los recursos personales de cada centro de trabajo y de ese modo se pueda interactuar más con el área de recursos humanos, inicia desde el momento en que se requiere de un historial de cada una de las personas que han trabajado en la empresa y de ello saber el rendimiento de trabajo que han desempeñado cada uno según el centro de trabajo asignado en cada uno de los tiempos laborados, además de mantener una mejor ubicación del personal según el área que correspondiese a su turno o en todo caso al cubrir un puesto en el mismo o diferente centro y/o área de trabajo.

Valencia (1998) ha definido al sistema como: "un todo unitario organizado, compuesto por dos o más partes, componentes o subsistemas interdependientes y delineado por los límites, identificables, de su ambiente o supra sistema". Este trabajo busca la creación de un sistema de información para mejorar procedimientos administrativos en el departamento de Recursos Humanos.

El presente trabajo, tiene como finalidad gestionar listas de asistencia por medio de una página web que facilite al supervisor encargado del personal operativo a llenar de manera inmediata y práctica la asistencia de los empleados y registrar el tiempo extra generado por diversas circunstancias (falta del personal, cubrir incapacidad, trabajos extras y vacantes). Además la Gerencia y el departamento de Recursos Humanos están facilitados para la toma de decisiones al momento debido a que la información creada a partir de las listas de asistencia será al instante.

En el presente trabajo se pretende que en la empresa donde se llevará a tenga múltiples beneficios los cuales no sólo podrán ser específicos en el área de recursos humanos, sino también en la gerencia, es decir en mejora de sus decisiones. Así podemos decir que estos beneficios son: - Mejorar en la distribución de personal en los centros y áreas de trabajo. - La creación de un pase de lista para trabajadores. - Poder reducir tiempos en el pase de lista por parte de los supervisores. - Obtener información inmediata para la organización del personal de nómina. - Organización de la información del historial laboral. - Acceso inmediato a la información.

Este trabajo apoya la teoría general de sistemas, donde se dice que un sistema se interrelaciona con otros elementos y esto debido a las contribuciones que pueden aportar cada una, integra una amplia variedad de campos de gran especialización. Por ello se puede decir que este trabaja permite ver todos los elementos necesarios el en área de recursos humanos, integrados ampliamente en un solo sistema. Pero también apoyará a Chester I. Barnard. Quien fue unos de los primero en contemplar la administración en el contexto de sistemas, además él considera que se debe incluir elementos físicos, sociales y psicológicos en un sistema administrativo. Otro Valor que se suma a este trabajo es el de los autores Koontz y O´Donnell, quienes comentan que algunas ventajas de enfocar los diferentes problemas como un sistema, es que permite capacitar observando variables, así como las limitaciones críticas y la interacción entre estas. Lo cual obliga a que un solo elemento no puede ser tratado, sino se debe considerar la interrelación con otros, para así conducir correctamente a la toma de decisiones desde un punto de vista amplio.

#### **Metodología**

 $\overline{a}$ 

Este trabajo se realizó en tres fases:

- 1. La primera fase de este trabajo es la elaboración de la plataforma para la creación de la lista de asistencia de forma virtual que sirva como una herramienta de apoyo para los supervisores. Anteriormente, esta actividad se realizaba por medio de listas de asistencias físicas en donde los empleados firmaban su asistencia antes de entrar a laborar en el centro de trabajo, el supervisor contaba con 20 minutos antes de la hora de entrada para cerrar lista diaria<sup>1</sup>. Esta fase se divide en tres momentos:
	- a. Generación de una base de datos. Su finalidad es que sirva como plataforma para los demás procedimientos, sin ella no se podría contar con una administración adecuada, ya que el pilar de dicho sistema es el recurso humano.

 $^1$  Por políticas del usuario, es necesario el ingreso del personal a la hora de entrada o antes. No maneja retardos y eso obliga a que si un empleado llega tarde no podrá ingresar a su turno de trabajo.

b. Usuarios. Para determinar la responsabilidad de cada uno de los centros de trabajo y el turno correspondiente al pase de lista, se asignan usuarios a los supervisores que tienen personal a su cargo, al departamento de Recursos Humanos y a la Gerencia.

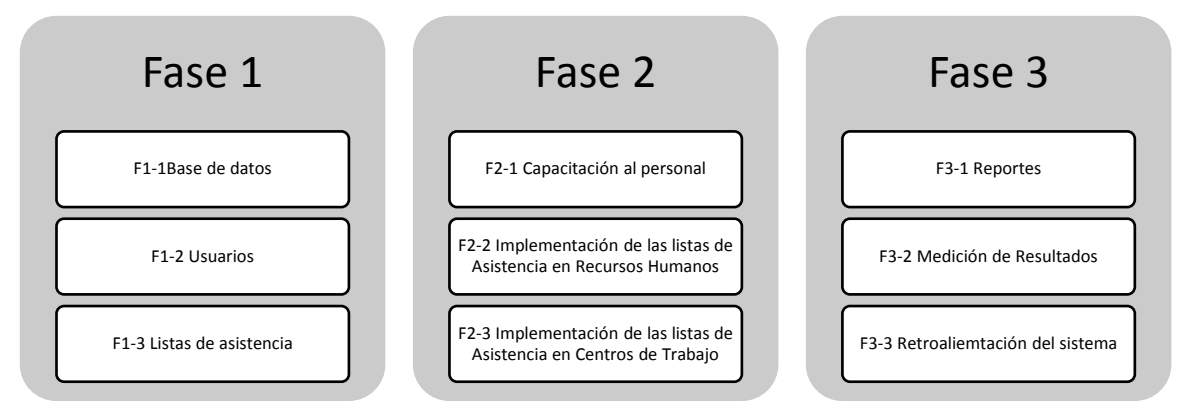

### **Ilustración 1 Metodología de trabajo.**

- 2. La Segunda fase consiste en la implementación de las listas de asistencia para que los supervisores puedan hacer esa actividad mediante el sistema en línea.
	- a. Capacitación al personal: antes de iniciar las operaciones correspondientes, se brindó un curso de capacitación a todos los usuarios que están designados para el manejo de la plataforma virtual, con el objetivo de que conozcan cada una de las funciones que brinda el sistema, sus limitantes como usuarios y la responsabilidad de cada uno de ellos.
	- b. Implementación de las listas de asistencia en el departamento de Recursos Humanos. En primer lugar como fase de prueba de las listas, es necesario hacer pruebas piloto sobre las posibles mejoras a nivel de usuario para facilitar cualquier pendiente que se tenga en el momento preciso, es por ello, que se opta por que las listas de asistencia sea capturadas por el departamento de Recursos Humanos. Cabe señalar que el procedimiento que anteriormente se lleva es que el supervisor elabora una lista de asistencia en un formato previamente establecido en una hoja de papel, una vez llenado, se manda la información a Recursos

Humanos, el cual captura la información en una base de datos (hoja de cálculo) de forma diaria. Para este momento, se procede a hacer exactamente el mismo procedimiento con la diferencia de que en lugar de capturarlo en una hoja de cálculo, se haga en el sistema.

- c. Implementación de las listas de asistencia en el Centro de Trabajo. Una vez pasada la etapa de la prueba de la elaboración de las listas, se pone en marcha en cada uno de los centros de trabajo que cuenta la empresa, siendo responsabilidad de cada supervisor en turno la elaboración de la lista de asistencia dentro del sistema.
- 3. La última fase de este trabajo es la obtención y análisis de los resultados que se presentan después del primer mes de aplicar las listas de asistencia. Los reportes son generados automáticamente por el sistema al igual que los indicadores de asistencia. Como último punto se elaboran las recomendaciones generales para el mejoramiento de este procedimiento.

### **Resultados**

### F1-1 Base de datos.

Se terminó la base de datos en donde contiene la información completa de los empleados que actualmente están laborando para la organización. En la ilustración 3 se observa ya el sistema en funcionamiento y con la información que se necesita para ingresar los datos del trabajador. Entre la información más importante están los datos personales, información del contacto, su documentación, información adicional, su escolaridad y experiencia laboral.

Cabe señalar que para este apartado, fue necesario crear una base de datos de todos los empleados que estuvieron laborando en la empresa durante sus inicios hasta el presente, debido a que así se podría crear un historial laboral y saber con precisión en que fechas fueron parte del equipo de trabajo de la empresa. Es por ello, que en la ilustración 3 en la parte superior derecha se observa el campo del consecutivo del empleado, el cual es único para cada uno de las personas que hayan estado trabajando, independientemente del tiempo que este haya sido.

Además fue necesario la creación de otras bases de datos en donde contuviera información sobre los centros de trabajo en donde estarían los empleados, sus horarios y áreas. Para que el sistema reconociera la automáticamente la información, una vez que estuviera registrado el empleado, se procede a darlo de alta a algún centro de trabajo.

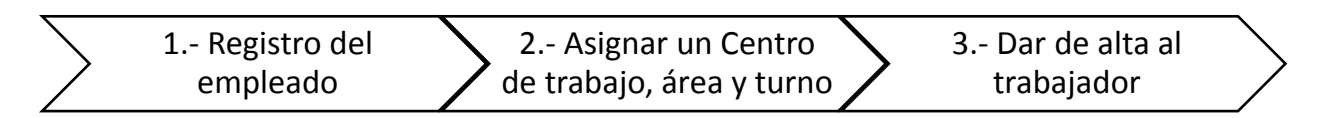

**Ilustración 2 Procedimiento para el registro del empleado**

En la ilustración 4 están los datos que el sistema necesita para vincular al trabajador en su centro de trabajo, este módulo se le conoce como "Alta del colaborador" y tiene como finalidad asignar un lugar dentro del mapeo de la organización a cada uno de los empleados que estén registrados y se encuentren laborando actualmente dentro de la empresa.

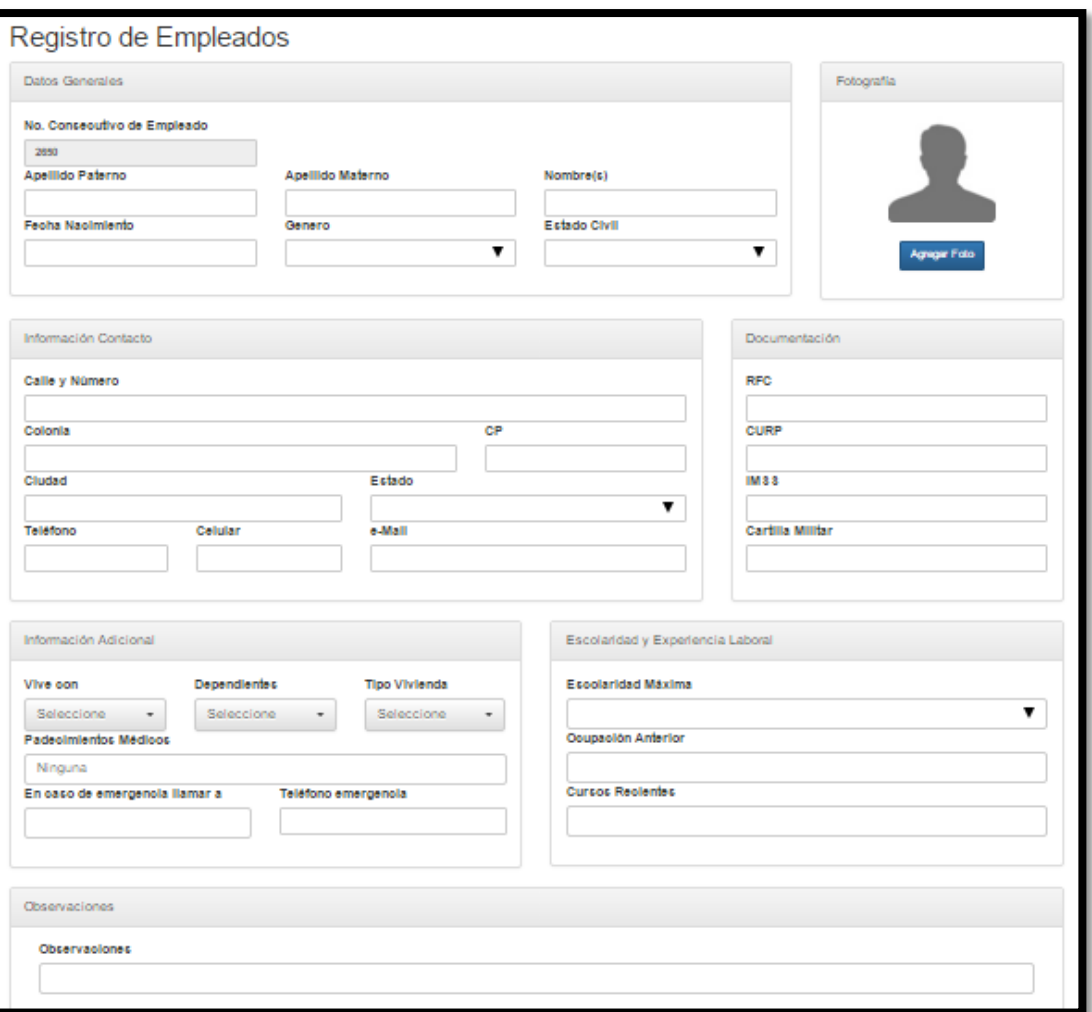

# **Ilustración 3. Registro de empleados dentro del Sistema**

Los datos más importantes que el sistema requiere son:

- 1. Nombre del empleado
- 2. Puesto
- 3. Las fechas de ingreso
- 4. Centro de trabajo
- 5. Área de trabajo
- 6. Turno de trabajo
- 7. Salario
- 8. Tiempo de contratación

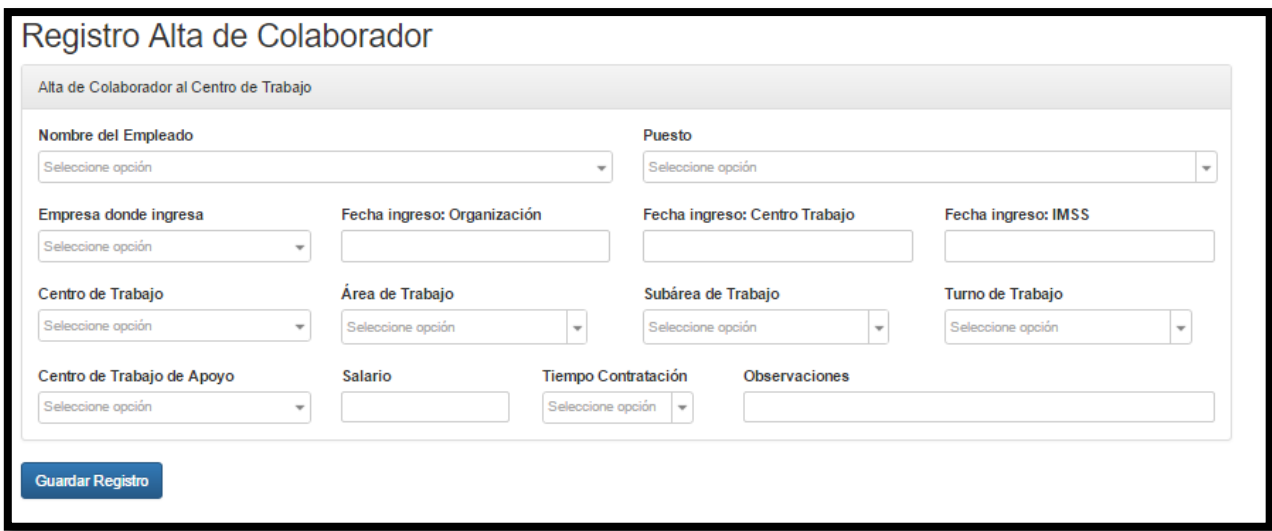

# **Ilustración 4 Alta del Colaborador dentro del Sistema**

### F1-2 Usuarios.

Se asignan los datos de acceso a las personas involucradas en el procedimiento del pase de lista. En la tabla 1 se presentan los usuarios y la responsabilidad y/o privilegios que posee dentro del sistema.

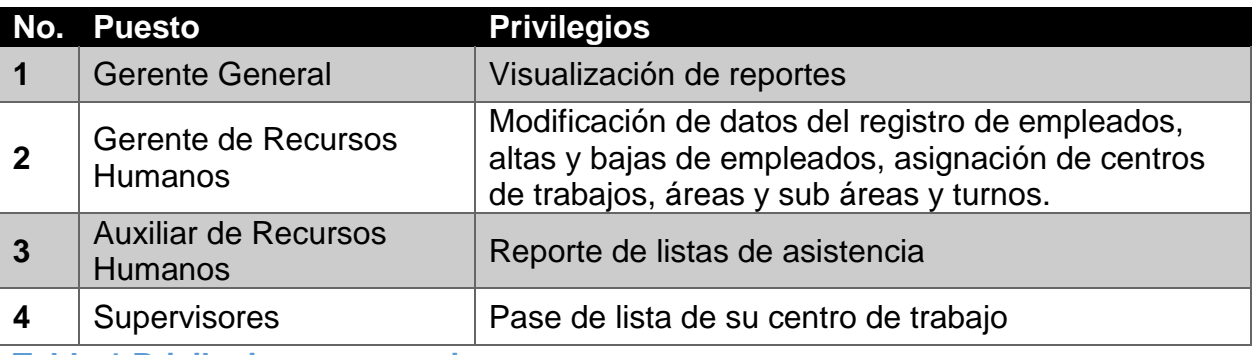

**Tabla 1 Privilegios por usuarios** 

F1-3 Listas de asistencia.

Los supervisores pueden ahora generar sus listas de asistencia mediante el sistema, ingresando la información correspondiente. En la ilustración 6 se muestra los campos que debe de llenar el usuario para la generación de la lista del día. Una vez ingresando los datos, se despliega de forma automática, la lista de asistencia diaria del centro de trabajo y del turno que le corresponde, indicando el número de empleados que están a su cargo, así como el área y sub área en la que están previamente designados. En la ilustración 7 se observa con más claridad.

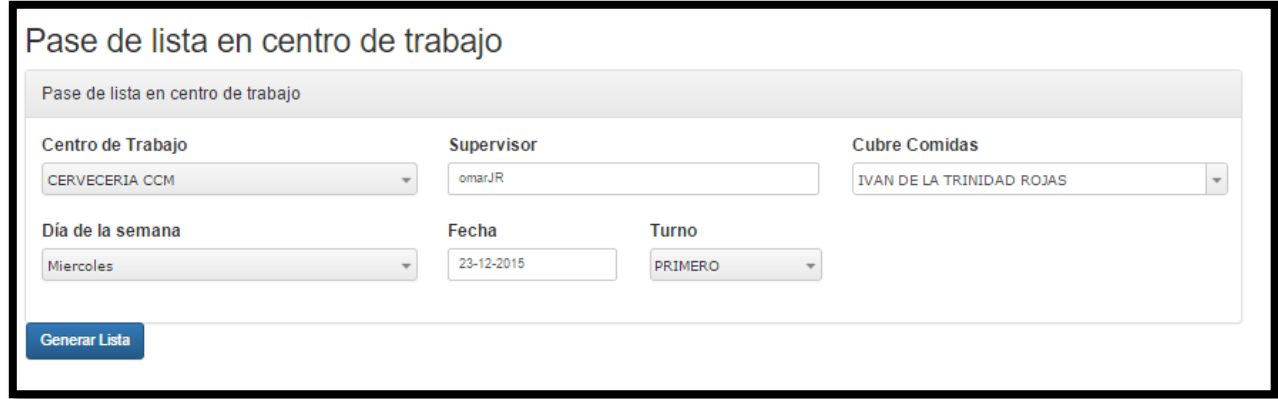

### **Ilustración 5 .Información para el pase de lista**

Para que el usuario, en este caso el supervisor en turno, pueda realizar el pase de lista, es necesario indicar el "status" del trabajador de ese día, para ello se identifican 4 posibles escenarios, los cuales están representados por una letra. En la ilustración 6, Lista de asistencia generada por el sistema, se observan cuatro casillas de verificación por cada empleado, las cuales significan:

- 1. "A" = la asistencia correcta del colaborador en ese día.
- 2. "F" = que el empleado no se presentó en su turno correspondiente.
- 3. "D" = día de descanso del colaborador.
- 4. "I" = que el empleado se encuentra incapacitado.

En la parte inferior de la ilustración 6, se observan los botones de "limpiar tabla", "agregar registro" y "guardar la asistencia". El primer botón es para no generar más campos de los debidos cuando el usuario ingrese mal los datos para la creación de las listas. El segundo botón, es para que se añada otro trabajador que no esté asignado a esa lista de asistencia; estos casos suceden cuando el personal cambia de turno con uno de sus compañeros, o porque así lo decidió la administración o el mismo supervisor. Por último, el botón de guardar asistencia, captura todos los datos que el usuario haya generado en esa lista de asistencia.

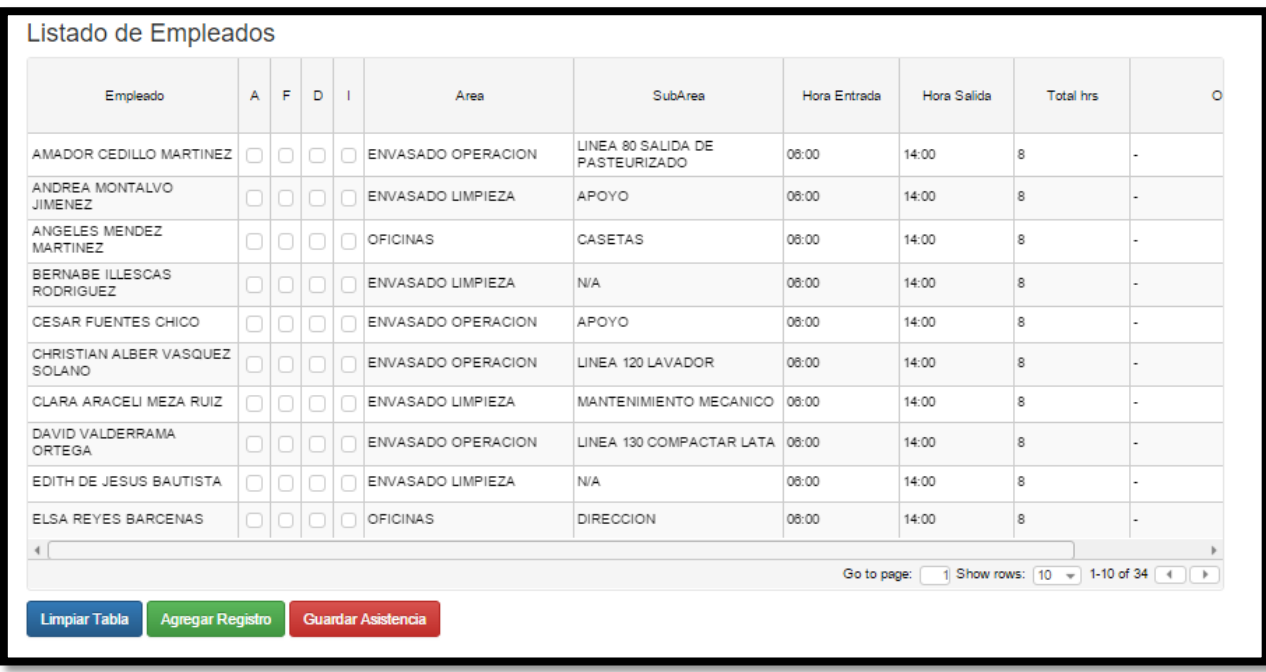

## **Ilustración 6. Lista de Asistencia generada por el sistema**

F2-1 Capacitación del personal.

Una vez concluida, a nivel de sistema, las listas de asistencia, se procede a brindar capacitación a los empleados que vayan a utilizar este módulo. Esta capacitación se realizó en dos partes:

- 1. La primera fue una capacitación grupal, en donde se les explicó cuál era el objetivo que se persigue al implementar este tipo de tecnología en las actividades diarias de la organización; se les brindó una guía rápida de cómo funciona el sistema y cada uno de sus componentes. Esta capacitación se realizó en la sala de juntas de la empresa, utilizando un cañón y una computadora con acceso a internet para navegar dentro del sistema.
- 2. La segunda capacitación fue de forma individual, asignando al programador y creador del sistema como instructor para dar la información necesaria a los usuarios. Esta

capacitación tuvo una duración de una hora por persona, y fue impartida en el lugar de trabajo de cada uno de los empleados, con el equipo que iban a utilizar en cada caso.

F2-2 Implementación de las listas de Asistencia en Recursos Humanos.

Como parte de una etapa de prueba el personal de Recursos Humanos tuvo la responsabilidad de pasar las listas de asistencia del mes de octubre del presente año (del 1 al 31 de Octubre) para verificar cualquier error que tuviera el sistema con respecto a las listas de asistencia. Los resultados obtenidos a nivel de captura fueron los siguientes:

- 1. Hubo un desfase en tiempo real debido a que las listas de asistencia físicamente no llegaban en el día correspondiente. Nunca se tuvo la información el día de la captura.
- 2. Los supervisores cada semana cambian de lugar de trabajo a ciertos empleados, lo que dificulta conocer con exactitud el puesto que desempeñan en el día.
- 3. Algunos de los trabajadores que faltaron tienen justificada su ausencia, debido a que días después presentan un documento que demuestra su incapacidad en el trabajo.

F2-3 Implementación de las listas de Asistencia en Centros de Trabajo.

El mes de Noviembre del 2015, se hace oficial la implementación de las listas de asistencia por parte de los Supervisores de cada uno de los centro de trabajo que tiene la empresa. Existen tres formas en las que se equipó a los supervisores según el lugar que laboran:

- 1. Por medio de una computadora con acceso a internet.
- 2. Por medio de una Tablet con acceso a internet.
- 3. Por medio de un SmartPhone con plan de datos.

## F3-1 Reportes.

El siguiente paso, es la creación de reportes por medio del sistema. El usuario alimentó al sistema con la información diaria del pase de lista, por lo que se puede obtener los resultados de forma diaria, por un periodo de tiempo (en este caso por semana) o por mes.

Cada uno de los reportes consta de tres partes:

1. Pase de lista en el centro de trabajo. En este apartado está la información sobre qué Centro de trabajo se desea consultar, la frecuencia del reporte y el periodo. En la ilustración 8, Generación de reportes de lista de asistencia, se puede visualizar que la frecuencia elegida es de forma diaria y el periodo a consultar es el 01 de diciembre del 2015.

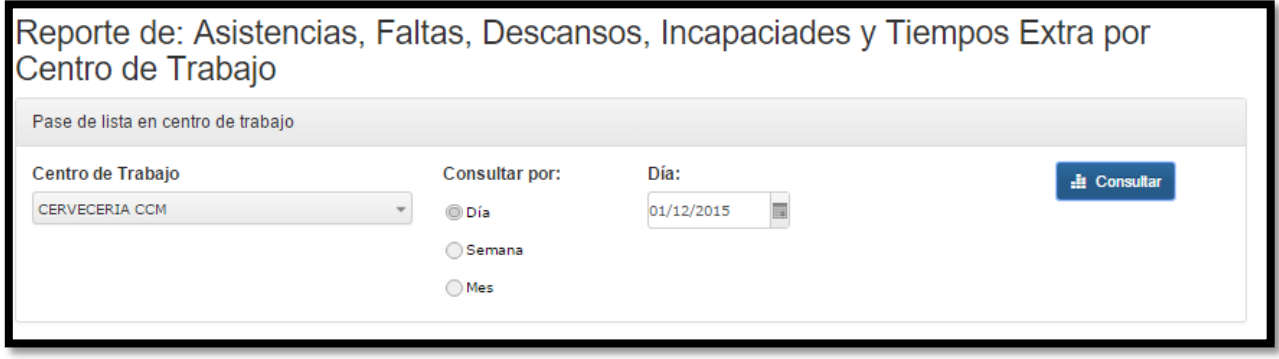

**Ilustración 7. Generación de reportes de lista de asistencia.** 

2. Gráfica. La segunda parte del reporte consiste en presentar los datos obtenidos mediante una gráfica. Dependiendo de la frecuencia del reporte, es la forma en que la gráfica puede cambiar. En la ilustración 9, Reporte diario, se presenta la gráfica del reporte que se elaboró del día 01 de diciembre del 2015.

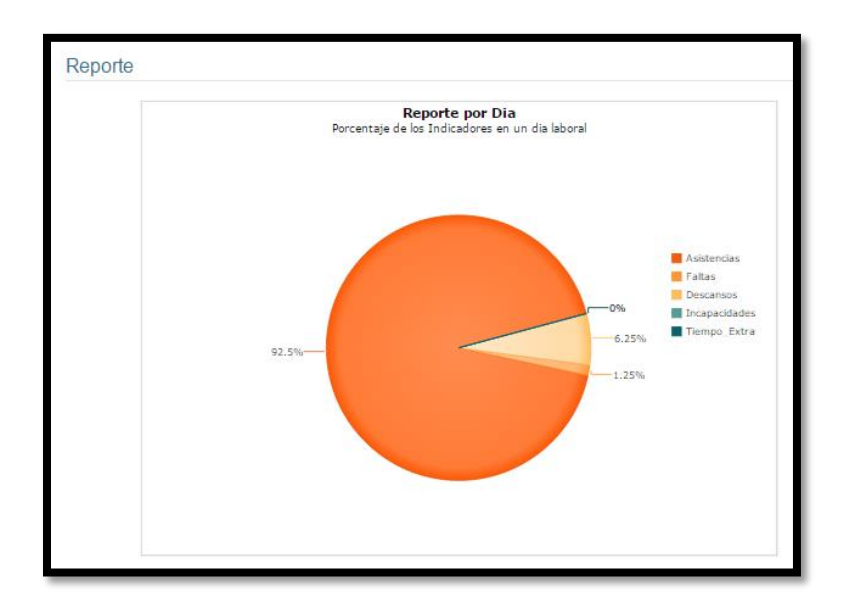

**Ilustración 8. Reporte diario.**

Así mismo, en la figura 10, Reporte semanal, se visualizan los datos por los días de la semana que se marcó en el periodo seleccionado. Cabe de resaltar que para efectos de la Gerencia, el reporte se presenta por semana, pero puede ser por cualquier rango de días que sea necesario.

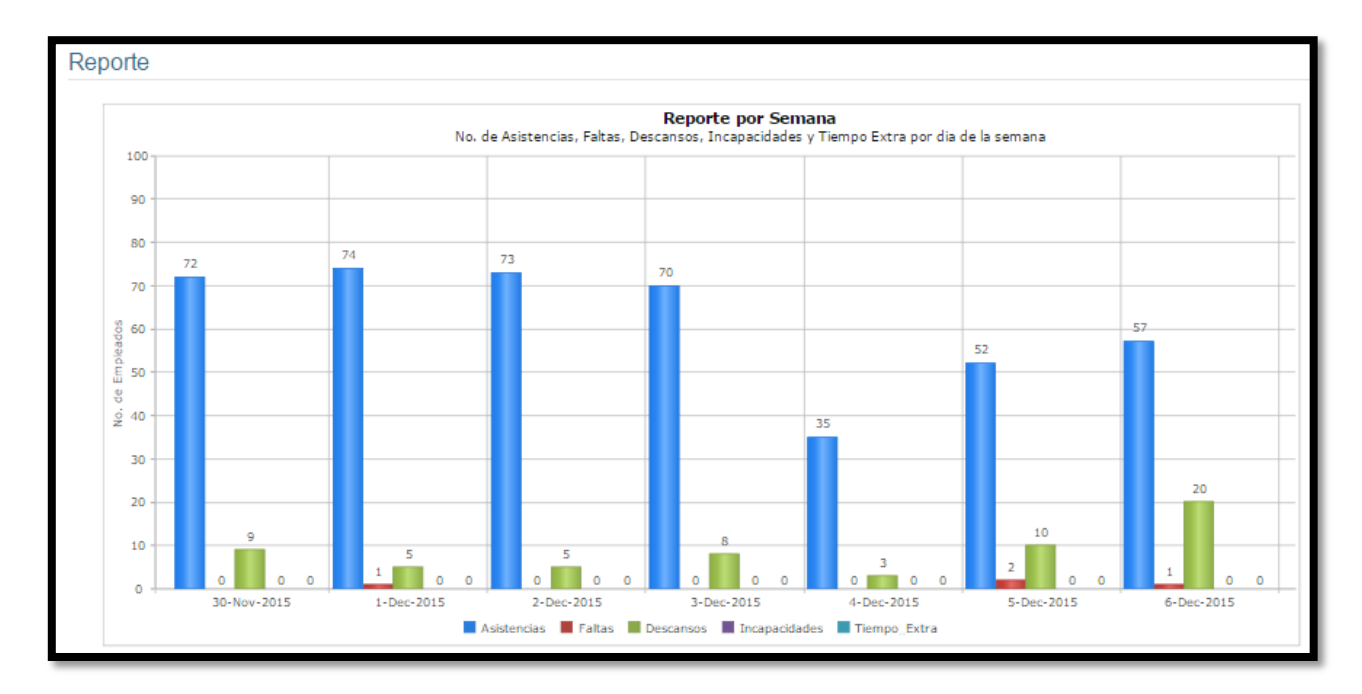

### **Ilustración 9. Reporte semanal**

Por último, en la ilustración 11, Reporte Mensual, se presentan de forma diferente los resultados obtenidos a lo largo del mes.

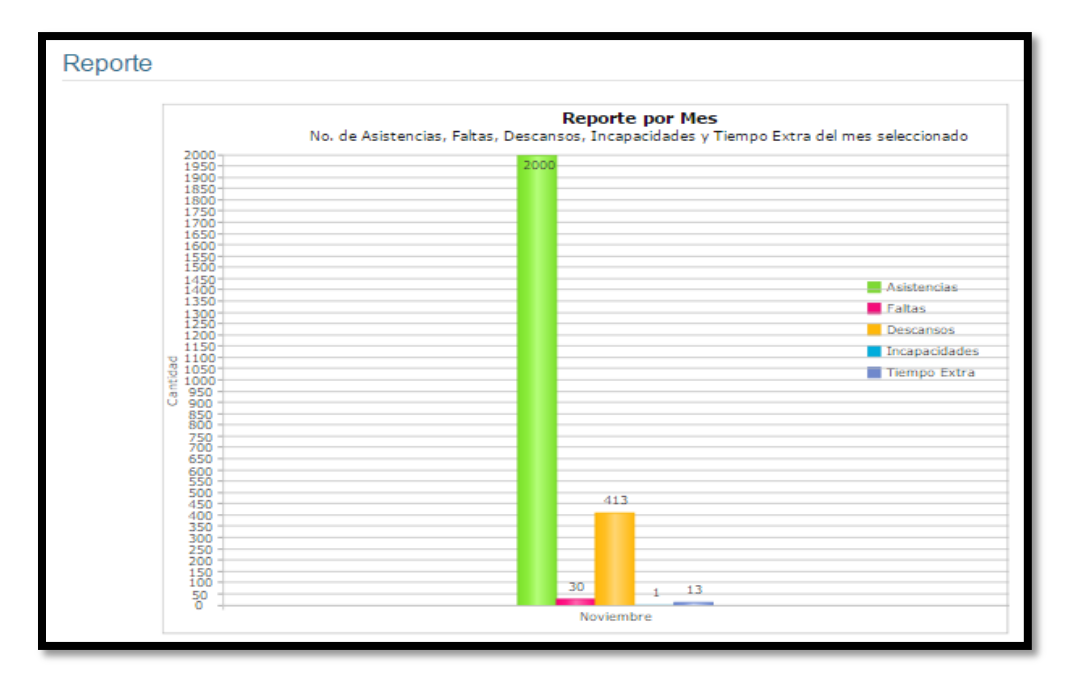

# **Ilustración 10. Reporte Mensual**

La última parte del reporte consiste en el resumen del periodo en cuestión de la asistencia presentada por día. En la ilustración 12, Reporte por trabajador, se puede apreciar el número de asistencias, faltas, días descansados, incapacidad y tiempo extra laborado en un periodo de un mes. Esta información es útil para la gerencia en la toma de decisiones sobre premios, recompensas y renovación de contrato.

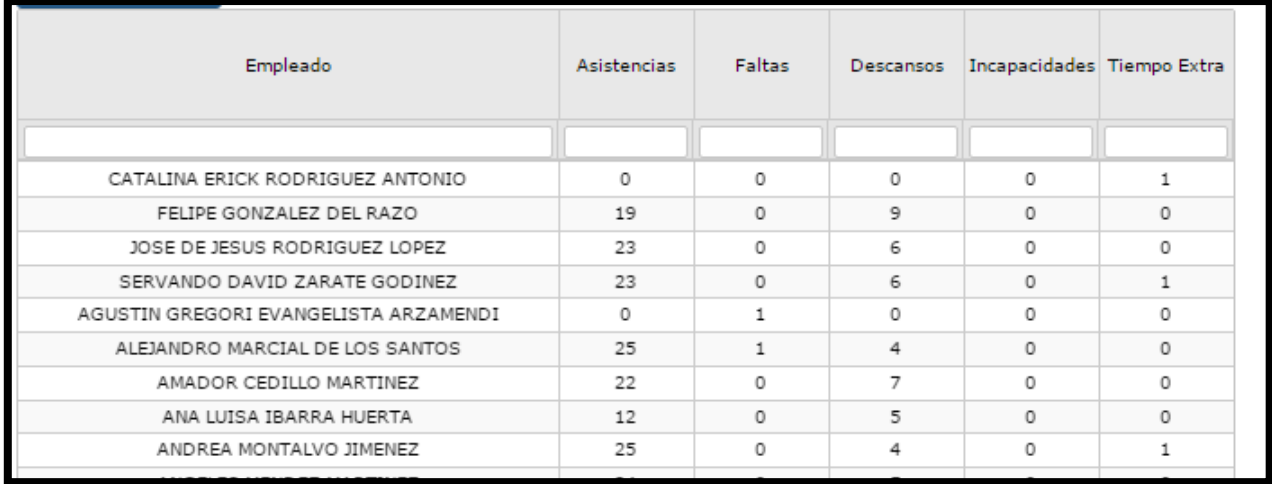

**Ilustración 11. Reporte por trabajador.** 

F3-2 Medición de resultados.

Con el reporte de la lista de asistencia, ya sea diaria, semanal o mensual, se puede obtener los resultados sobre la asistencia.

En la ilustración 13, Indicadores de rendimiento, muestra los resultados por periodo, incluyendo a todos los trabajadores por turno de trabajo.

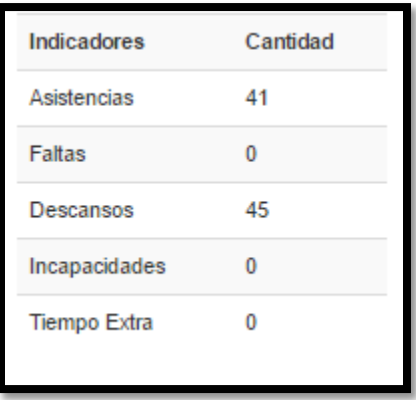

**Ilustración 12. Indicadores de rendimiento.**

Es importante destacar que el objetivo de la generación de listas de asistencias mediante un sistema virtual, es el de ayudar a controlar al recurso humano que labora en los diferentes centros de trabajo, es por ello, que la medición de resultados es de suma importancia para la gerencia, debido a que existen problemas de administración del personal conforme a la adecuación de sus jornales laborales. A continuación se menciona un ejemplo para una mejor comprensión.

Los trabajadores del tercer turno tienen derecho a dos días de descanso por cinco trabajados, sin embargo, hay personas que descansan más días de lo debido y los supervisores no reportan esa información. Este día de descanso adicional se debe al paro de producción por parte del cliente, que obliga a los empleados a no laboral en su puesto correspondiente. Sin embargo, es obligación del supervisor ser capaz de administrar al personal para que no supere los dos días de descanso, pero no sucede así.

Con la medición de resultados de forma diaria o semanal, la gerencia puede detectar las anomalías de los trabajadores que presentan este tipo de problemas y canalizarlos al área correspondiente para ser orientados.

Dentro de las listas de asistencias virtuales, se puede capturar además el tiempo extra que se está realizando por diversos motivos. En la ilustración 14, Tiempo extra, se puede visualizar los campos que el usuario requiere llenar para cargar tiempo extra a un empleado. Los datos más sobresalientes son:

- El área y sub área en donde se realizó el tiempo extra.
- La hora de entrada y de salida
- El concepto de tiempo extra: este puede ser por que un trabajador faltó, por trabajo esporádico, por que un trabajador tuvo una incapacidad o por una vacante.
- Si el empleado trabajó en su día de descanso. Esto sucede muy a menudo cuando la producción de una empresa no para y es necesario seguir con las actividades diarias.

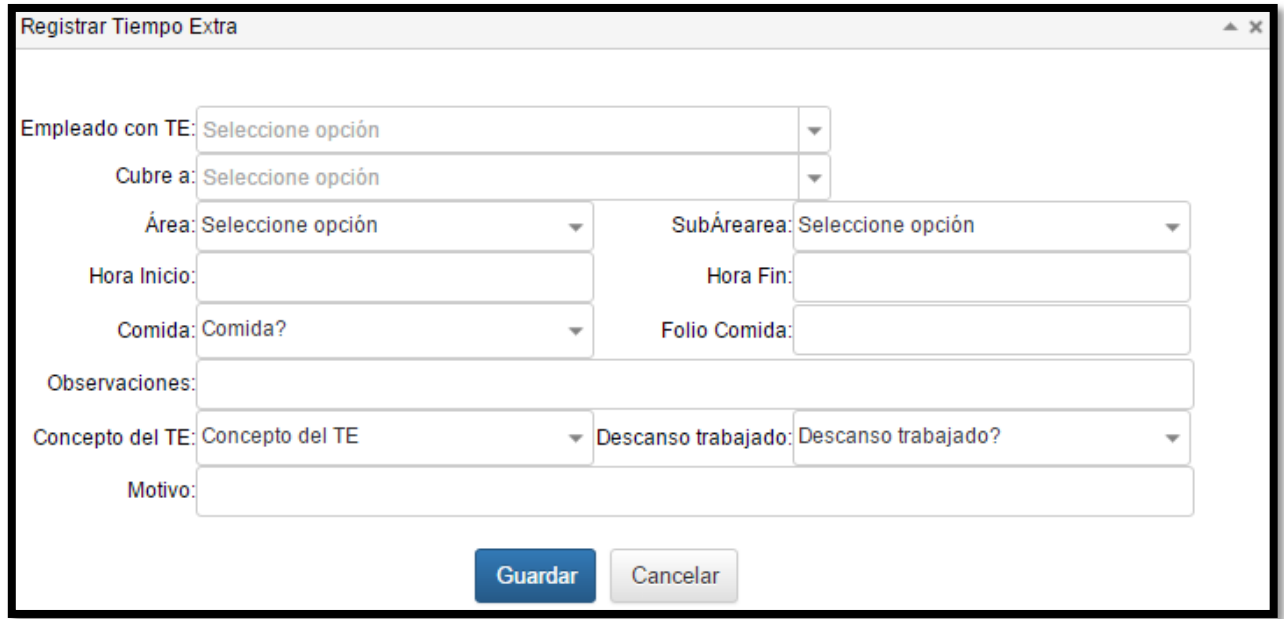

**Ilustración 13. Tiempo Extra.** 

 $\overline{a}$ 

Por último en la medición de resultados, se presentan las listas de asistencia mediante la asignación de colores conforme a la asistencia diaria2. Esta asignación es para que la gerencia tenga una mejor identificación del comportamiento individual del día laboral. Los colores a utilizar son los siguientes:

<sup>&</sup>lt;sup>2</sup> Esto solo se puede visualizar en los reportes diarios.

- Verde: asistencia a su puesto de trabajo.
- Azul: tiempo extra laborado.
- Amarillo: día de descanso para el empleado.
- Naranjado: incapacidad presentada por el trabajador.
- Rojo: falta a su centro de trabajo.

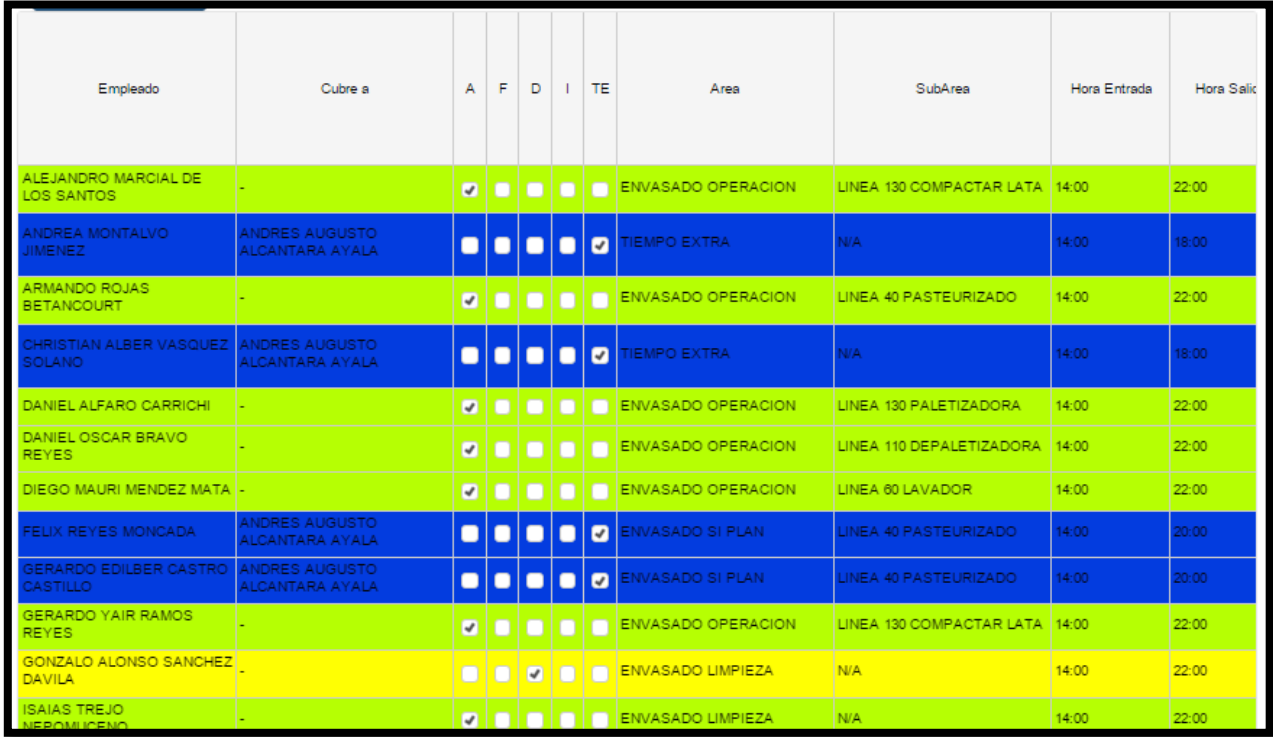

**Ilustración 14 Reporte diario**

Fase 3-3 Retroalimentación al sistema.

Después del funcionamiento del pase de lista virtual por parte de los usuarios las recomendaciones para su uso fueron las que a continuación se mencionan:

#### En lista de asistencia:

1.- Agregar una fila que diga cambio de turno, asignando en columna la letra "ct" para identificarla, esto debido a que no se tomará como asistencia ni como falta, sólo representará el cambio turno de trabajo que realiza cada empleado. Por citar un ejemplo: "un trabajador que su turno base es el de 6:00 am a 14:00 pm, por alguna razón no puede asistir, pero hace el cambio de horario temporal con algún empleado

**Publicación # 04 Enero – Junio 2016 PAG**

de turno vespertino". El supervisor del turno vespertino tendrá que agregar un campo para anexarlo a su lista al empleado que realizó su cambio y por consiguiente lo tendrá que hacer de igual manera el supervisor de turno matutino.

2.- Cambiar en "fecha" y en lugar de escribir la fecha, se le agregue un calendario, que de alguna manera evite confusión del día en que se pasa lista. En tiempo extra 1.- Aumentar una casilla donde se especifique el tiempo extra que se consumió, es decir existen tres opciones: comedor "A", comedor "S" y comedor "F".

### En registro del Empleado.

1.- Aumentar una casilla donde se especifique el modo de pago que se le realizará al trabajador sea efectivo o transferencia especificando la institución financiera. 2.- Asignar una casilla donde se registre la edad promedio de 3 a 12 años de los hijos dependientes, para que filtrando información se proceda a realizar un la entrega correcta de vales escolares.

### En usuarios.

1.- Crear un usuario delimitando las funciones de la encargada de nóminas, pues es necesario que visualice información como el pase de lista, tiempo extra, registro de modo de pago en caso de asignar el punto 1 del registro de empleado.

### En reportes.

1.- Agregar un apartado que notifique cuando es que termina su relación laboral el cuál fue registrado en el apartado de "alta de colaborador".

## **Conclusión**

Gracias al nuevo sistema es posible generar reportes diarios en cuanto a la asistencia, así como semanales y mensuales de los diferentes centros de trabajo, también es posible monitorear cada uno de los procedimientos y alcanzar la confiabilidad de la información por parte de los supervisores y de los mismos integrantes del departamento de recursos humanos y esto trae como consecuencia la reducción de tiempos.

La utilización de la tecnología a favor de los procesos administrativos siempre tendrá ventajas si se gestiona de una manera correcta. Para este trabajo, la elaboración de listas de asistencia utilizando algún medio electrónico, llámese computadora o teléfonos inteligentes, con una plataforma creada a las necesidades de la empresa, trae como consecuencias el mejoramiento en el procedimiento de pase de lista trayendo ventajas como la rapidez del flujo de la información directa, es decir, el supervisor ya no depende del departamento de Recursos Humanos para generar información que vaya en tiempo real a la Gerencia y así emitir reportes fidedignos de los acontecimientos diarios de la empresa.

Además, la capacitación a los supervisores pudo brindar un mejor panorama para que ellos apliquen herramientas de control sobre todos los recursos que emplean en la ejecución de las actividades, siendo el más importante el recurso humano. Sin embargo, esto ha dado pauta para administrar recursos materiales.

# Bibliografía

Cautiño, L. A. (2012). *Analisis de sistemas de informacion.* Tlalnepantla Edo. México: Red tercer milenio . PROMEXICO. (2014). *PROMEXICO*. Obtenido de http://www.promexico.gob.mx/negocios-internacionales/pymes-eslabonfundamentalpara-el-crecimiento-en-mexico.html Rafael la Piedra Alcamí, C. D. (2011). *Introduccion a la gestion de sistemas de informacion en la empresa.* Sapientia. Valencia, J. R. (1998). *Introducción a la Administración con enfoque de sistemas.* México: ECAFSA. Wayne. (2010). *Administracion de recursos Humaanos .* Pearson.